# **FORTH TANSOFT VERSION SEDORIC**

par André Chéramy

Suite à l'article de Thierry dans le dernier CEO-MAG et en son honneur, puisqu'il est le "Monsieur FORTH" du CEO, je tire aujourd'hui de mes tiroirs une vieillerie que j'avais trafiquée il y a bien des années. J'ai eu quelques peines à m'y retrouver et il faudra m'excuser s'il y a quelques flottements dans mon texte. Ceux qui voudront y tâter pourront me demander la disquette avec tout le "pakage" (format SEDORIC ou PC pour Euphoric).

# **HISTORIQUE**

A l'origine, le Forth Tansoft a été conçu pour l'Oric 1 sur K7 (message d'accueil: ORIC-FORTH V1). Outre le programme lui-même (de #400 à #2264), il comprenait un EDITOR (7 écrans), un ASSEMBLER (5 écrans), des EXTENSIONS (7 écrans) (notamment appel à la ROM pour utiliser des mots du basic: applications graphiques et sonores) et enfin un programme de démonstration (morceau musical) TUNESMITH (4 écrans). Soit 7 fichiers au total.

Puis le Forth Tansoft a été adapté à l'Atmos sur K7 (message d'accueil: ORIC-FORTH V2). Outre le programme lui-même (de #400 à #22CC), il comprenait les mêmes fichiers complémentaires, les appels à la ROM des EXTENSIONS ayant aussi été modifiés.

Le Forth Tansoft a ensuite été adapté au DOS V1.1 et au RANDOS par Michel Zupan qui, il faut le dire est très astucieux (voir Théoric n°13 p 15). Cette version permet d'utiliser les K7 et les disquettes.

Sur le même principe, j'ai adapté le Forth Tansoft au SEDORIC. Le Forth Tansoft et SEDORIC utilisent tous deux la page 4. Il fallait donc créer un programme-buffer permettant de sauvegarder la page 4, de mettre le Forth à la place et vice versa. Un programme source RF74EE.SM a été compilé avec le moniteur assembleur de J.P.Laurent (Théoric n°12 p 43). Pour faire cela: QUIT: HIMEM#4FFF: !RF74EE.SM: !SUPMON: CALL#5000 puis Z 74EE et F pour finir. Le programme résultant a alors été sauvegardé (SAVE"RF74EE.COM",A#74EE,E#775F,T#7607).

NB: le programme RF74EE utilisera la zone mémoire #B400 à #B4FF.

D'autre part, le Forth Tansoft de base, adapté à l'Atmos (version K7) a été complété par compilation de EDITOR + EDL (extension à l'éditeur due à J.L.Siret) + ASSEMBLER + EXTENSIONS + INTERFACE FORTH <--> SEDORIC (inspirée de celle de Michel

Zupan, voir Théoric  $n^{\circ}13$  p 15, les adresses ayant été adaptées pour fonctionner avec RF74EE) puis l'ensemble a été sauvegardé par un SAVE-SYSTEM classique (voir manuel Forth Tansoft).

Ce Forth qui résidait de #400 à #3803 a été déplacé en #500 à #3903 puis sauvegardé sur disquette: SAVE"FORTH.FOR",A#500,E#3903. Enfin, les fichiers RF74EE.COM et FORTH.FOR ont été mergés: dans le fichier final FTANSOFT.COM: COPY"RF74EE"TO"FTANSOFT" puis COPYM"FORTH.FOR"TO"FTANSOFT".

On peut vérifier le contenu de FTANSOFT avec FTANSOFT,V ce qui doit donner: 74EE 775F 41 7607 0500 3903 40 7607

Si cette implantation ne vous satisfait pas, il est possible d'en changer, mais il faut reprendre tout au départ et adapter toutes les adresses. A titre d'exemple j'ai pu produire deux autres FTANSOFT composés soit de RF9800.COM (9800 9A71 40 9919 utilisant aussi la zone #9A72 à #9B71) ou bien de RFB800.COM (B800 BA71 40 B919 utilisant la zone #BA72 à #BB71) et d'une partie FORTH.FOR ne diffère que par les adresses d'interface avec le premier morceau.

## **PACKAGE FTANSOFT : 16 FILES**

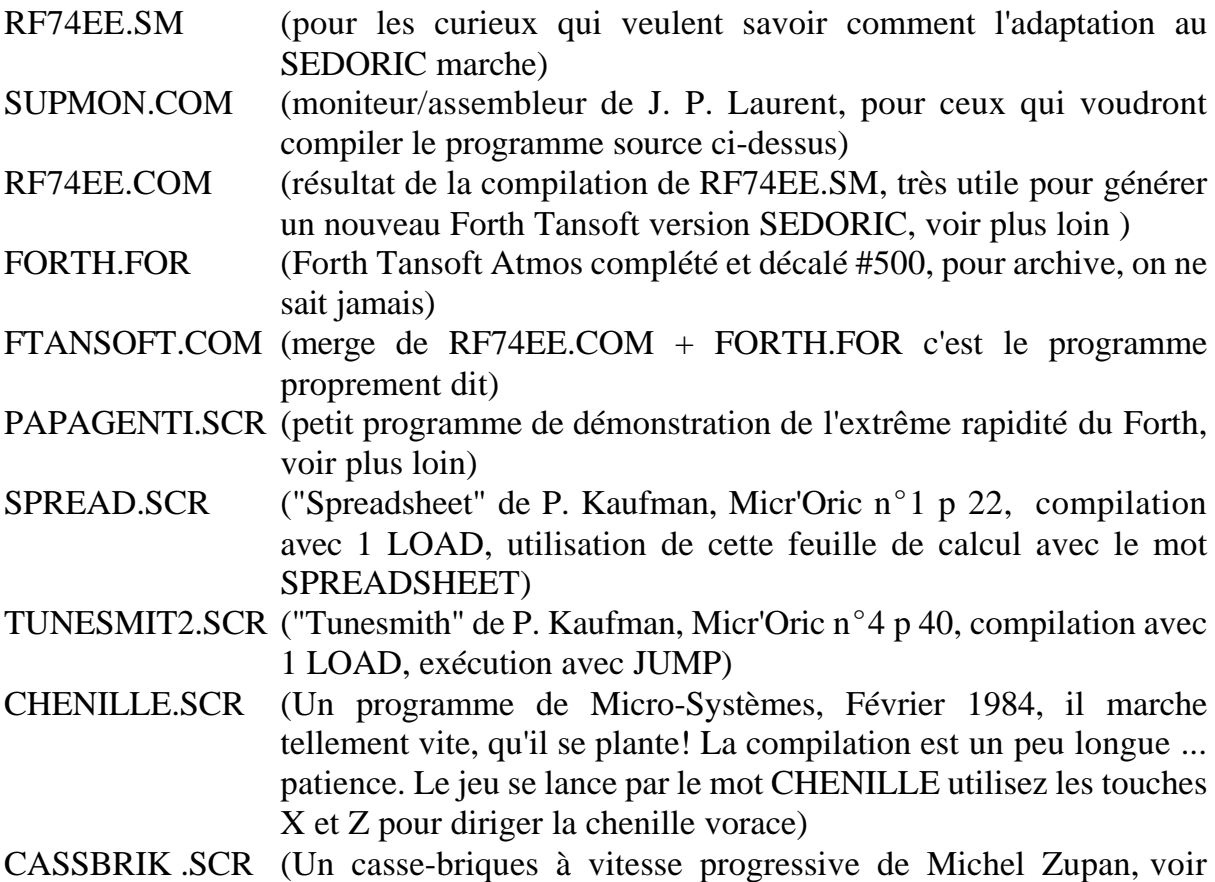

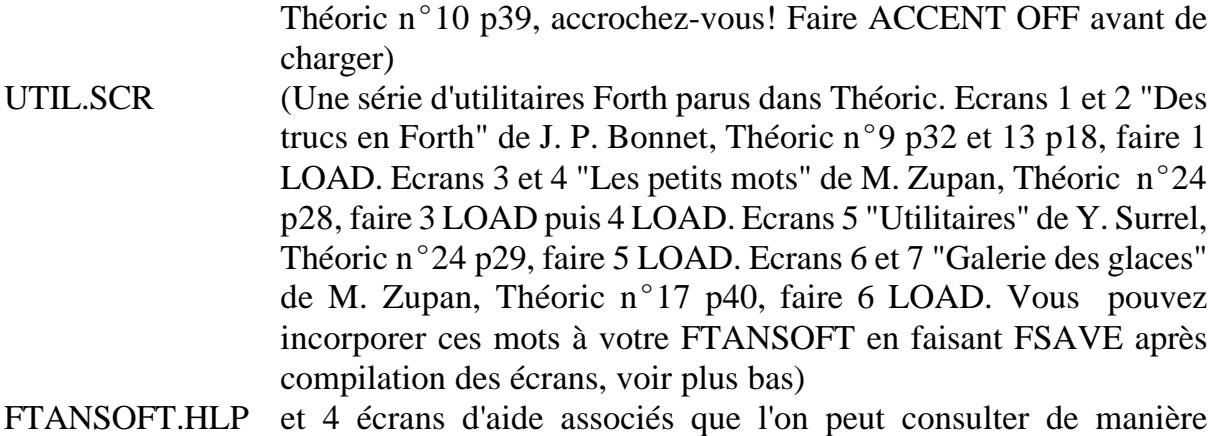

### **MODE D'EMPLOI DE L'INTERFACE FORTH <--> SEDORIC**

indépendante de FORTH.

Chargez FTANSOFT, l'écran affiche ORIC-FORTH V2 vous êtes dans FORTH TANSOFT. Cette version permet notamment de charger des écrans Forth sur K7 et de les sauver sur disquette pour récupérer des programmes anciens. Elle fonctionne exactement comme le Forth Tansoft (voir livret d'origine). Pour sortir de l'environnement Forth et y revenir, utilisez les 4 mots suivants:

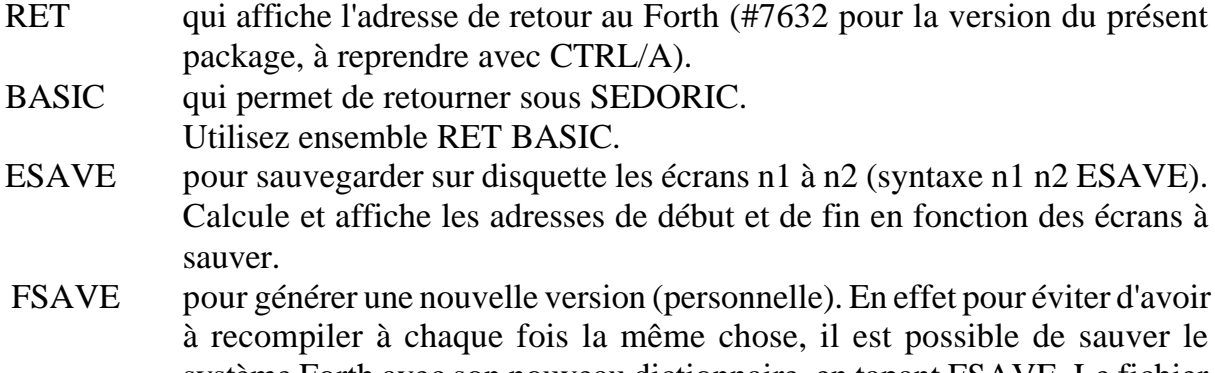

système Forth avec son nouveau dictionnaire, en tapant FSAVE. Le fichier obtenu (FORTHX.FOR de #500 à #....) doit à nouveau être mergé avec RF74EE.COM. Exemple: COPY"RF74EE"TO"FTANSOFTX" puis COPYM"FORTHX.FOR"TO"FTANSOFTX" (X est le n° de version). Vous pouvez vérifier en faisant FTANSOFTX,V que vous avez bien: 74EE 775F 41 7607 et 0500 .... 40 0000

FTANSOFTX s'utilise comme FTANSOFT, mais avec vos nouveaux mots en plus.

### **EXEMPLE D'UTILISATION DU FORTH TANSOFT VERSION SEDORIC**

Mettre la disquette dans le lecteur et lancer FTANSOFT

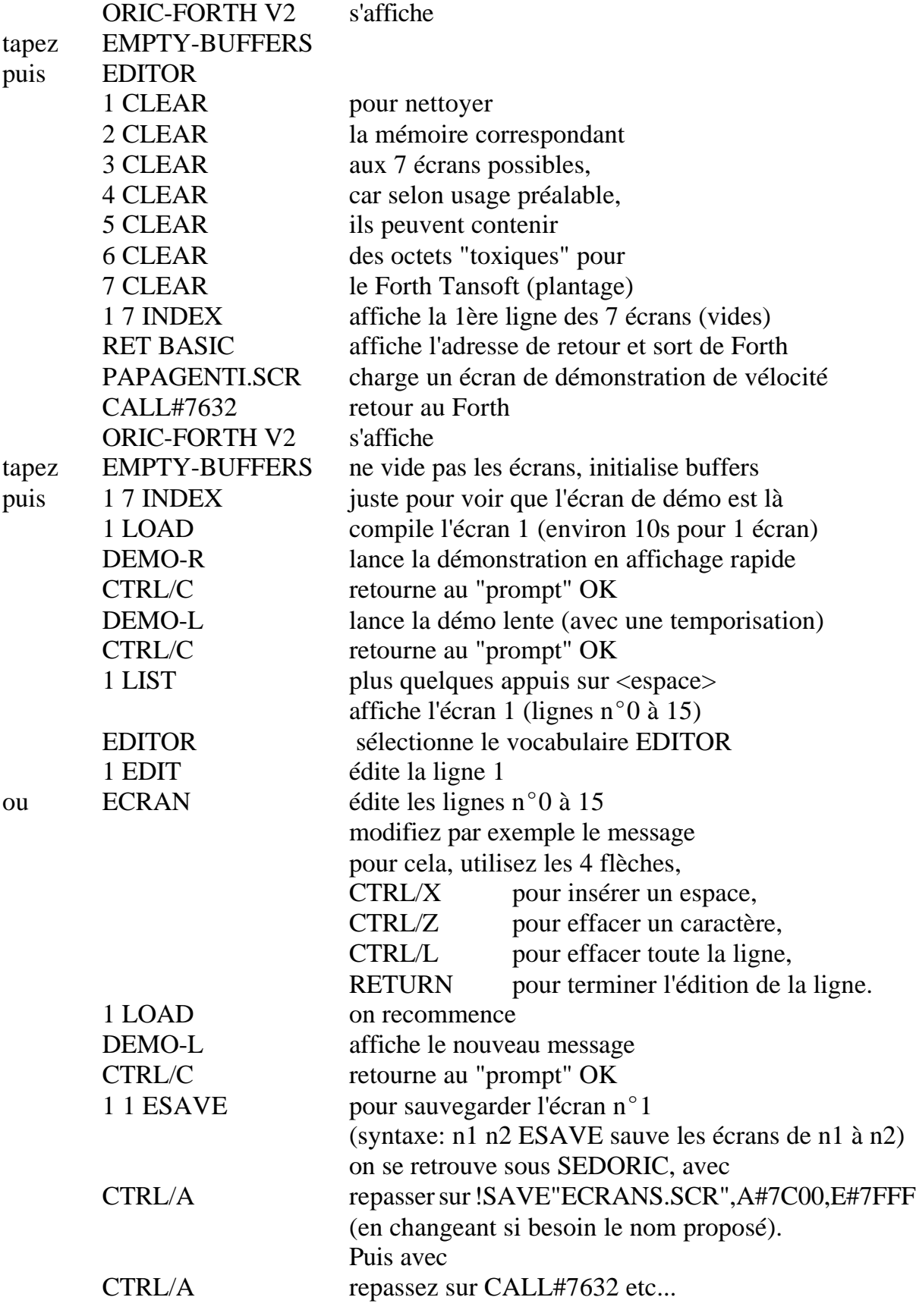

André Chéramy, 42920 JEANSAGNIERE <andre.cheramy@wanadoo.fr